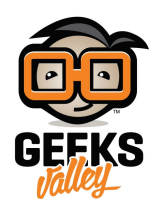

# اتصال لاسلكي بين لوحتين اردوينو باستخدام (RF 433Mhz)

### المقدمة

توجد العديد من التقنيات التي توفر اتصال لاسلكي بين الأجهزة، و من هذه التقنيات الاتصال باستخدام ترددات الراديو (RF)، في هذا الدرس سنتعرف عل وحدة المستقبل والمرسل لموجات الراديو الترددي (Mhz433 RF(، و ستتمن من برمجة مشروع بسيط يساعدك على التحكم بشدة الإضاءة الثنائي المشع للضوء (LED) عن بعد باستخدام مقاومة متغيرة.

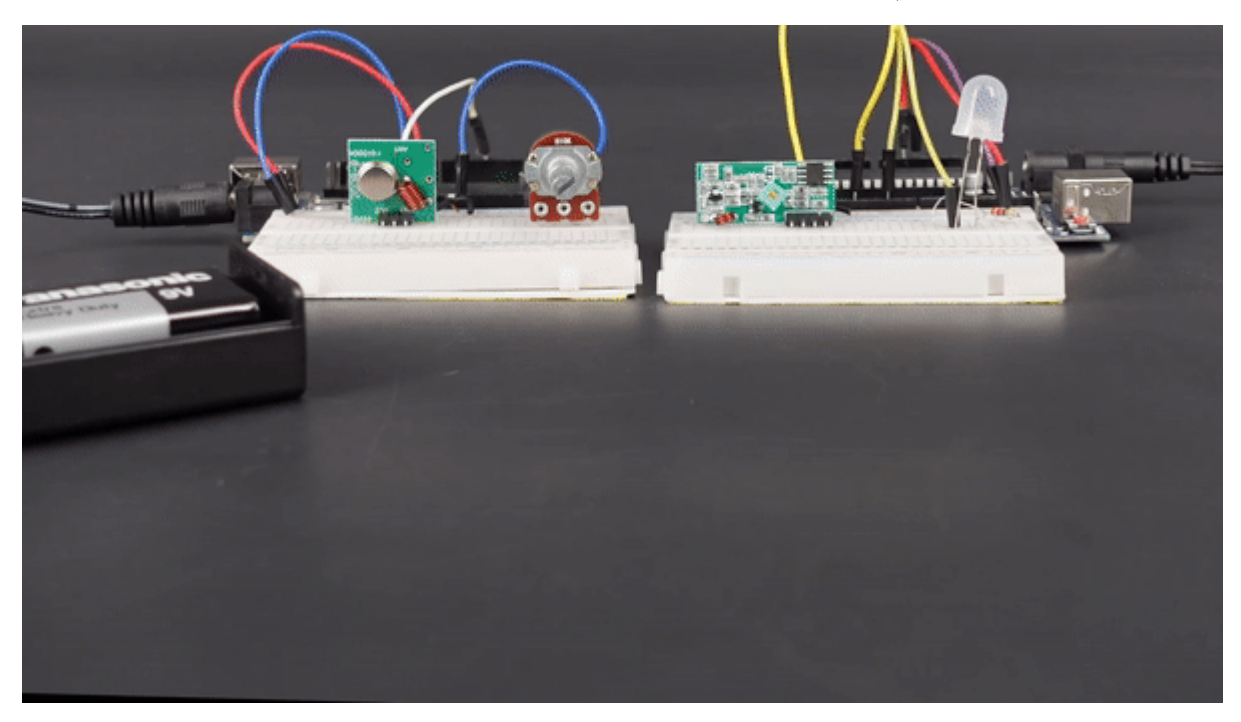

المواد والأدوات المطلوبة

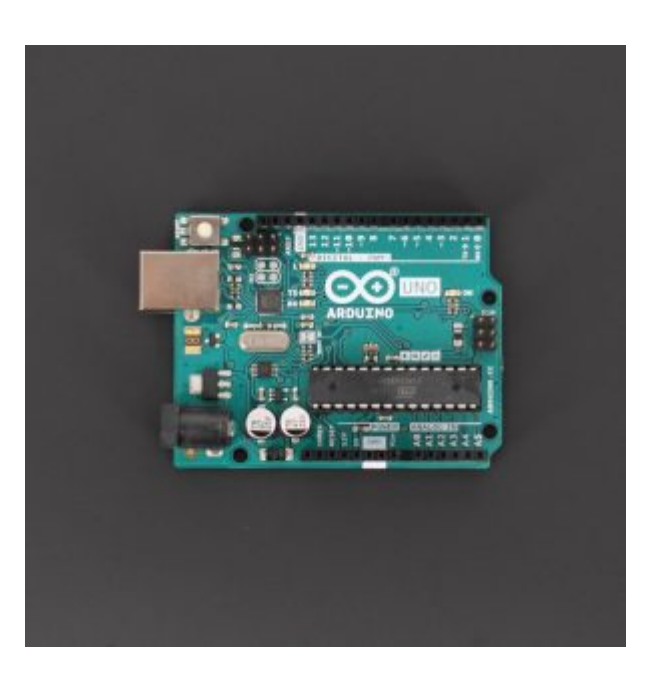

2X [اردوينو اونو](https://geeksvalley.com/product/arduino-uno-r3-atmega328/)

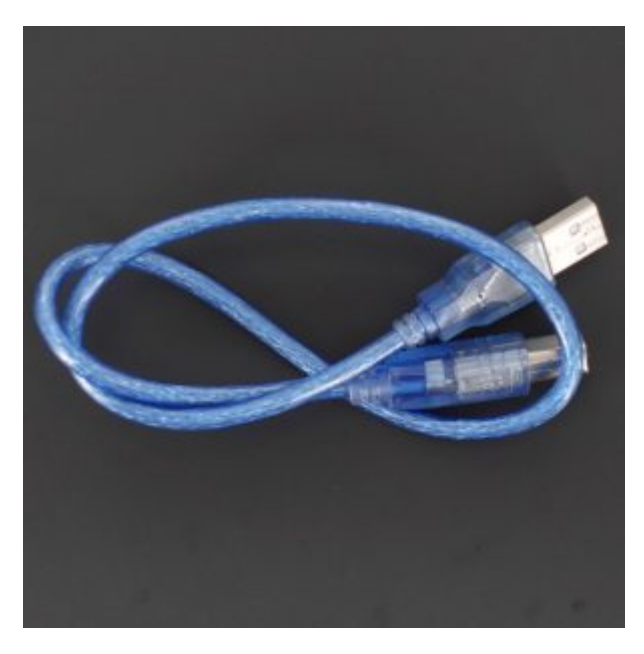

1X [سلك الاردوينو](https://geeksvalley.com/product/a-b-usb-cable/)

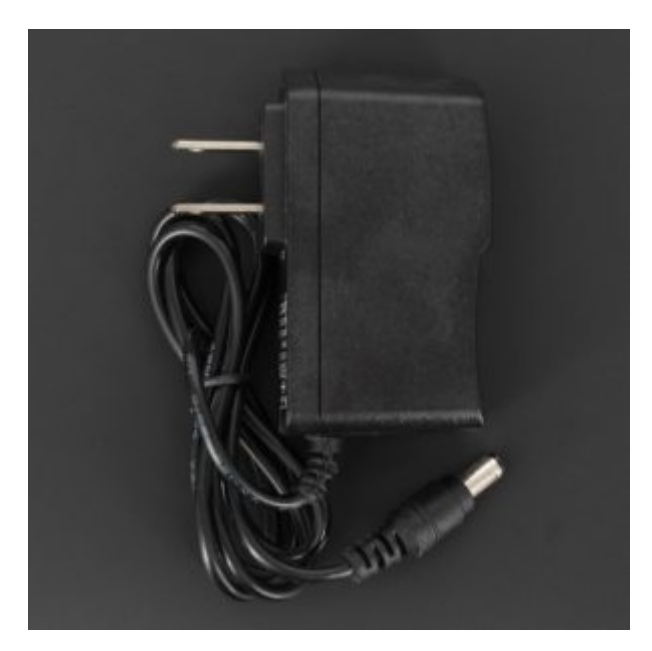

2X [محول طاقة](https://geeksvalley.com/product/9-vdc-1000ma-power-adapter/)

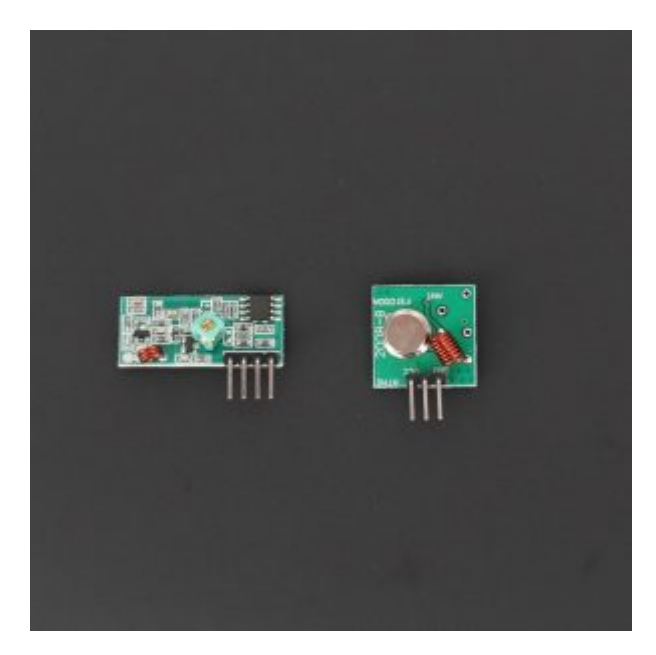

1X [المستقبل والمرسل لموجات الراديو الترددي](https://geeksvalley.com/product/rf-wireless-transmitter-and-receiver/) [\(Mhz433 RF\(](https://geeksvalley.com/product/rf-wireless-transmitter-and-receiver/)

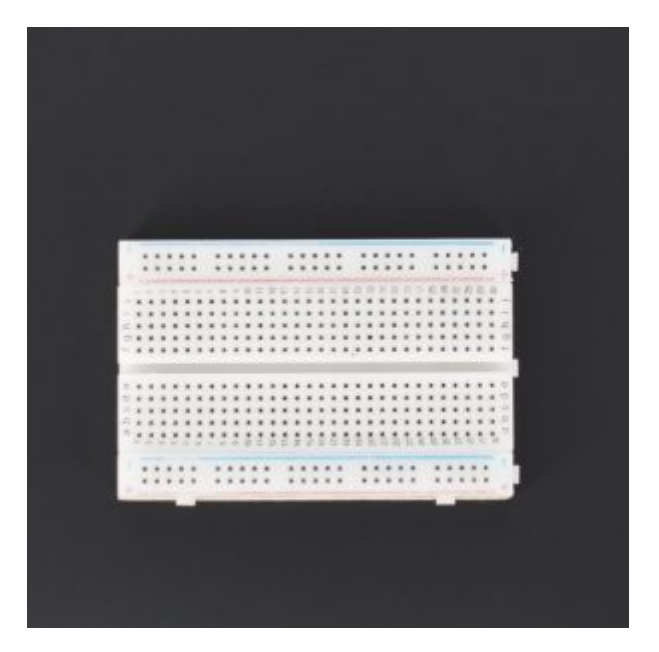

2X [لوحة تجارب](https://geeksvalley.com/product/half-size-breadboard/)

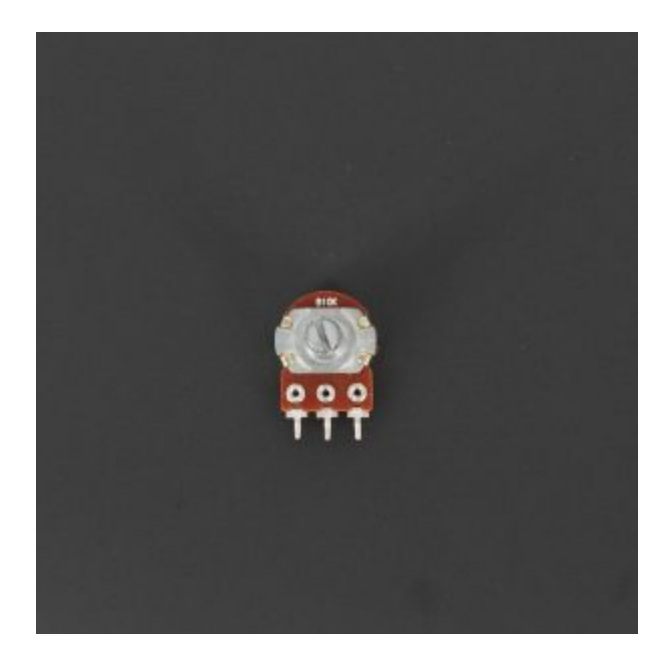

1X [مقاومة متغيرة](https://geeksvalley.com/product/potentiometer/)

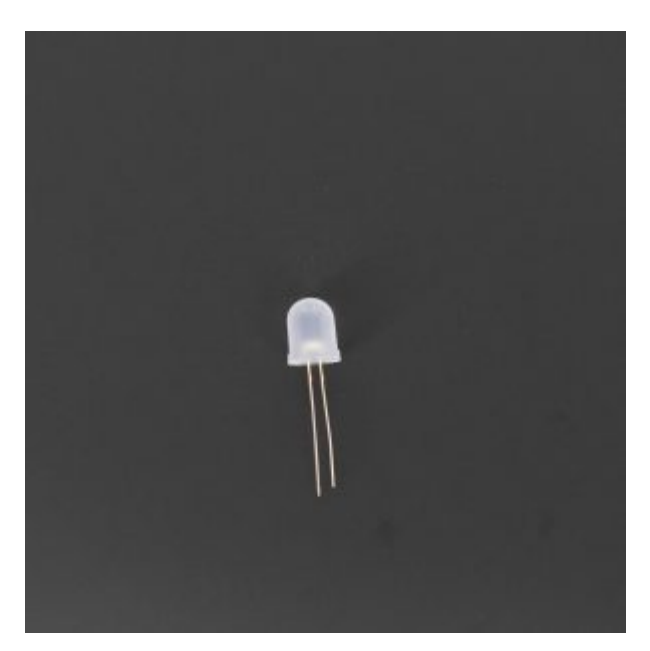

1X [الثنائ المشع للضوء](https://geeksvalley.com/product/diffused-10mm-led/) [\(LED\(](https://geeksvalley.com/product/diffused-10mm-led/)

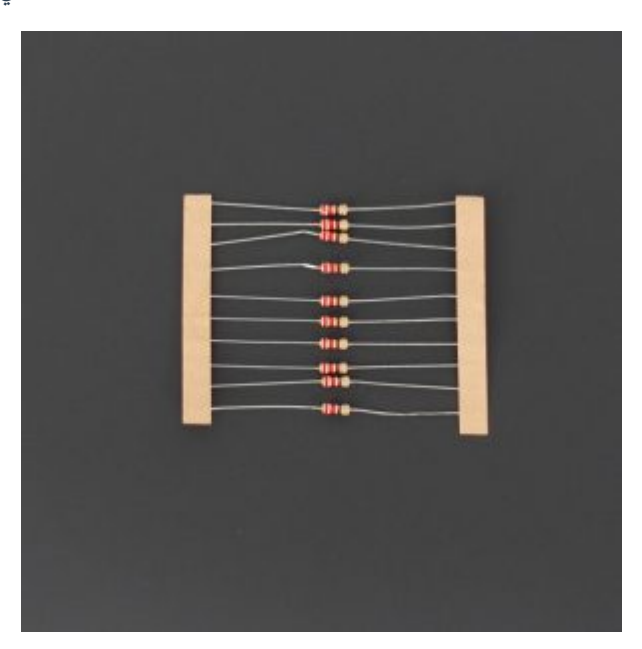

1X [مقاومة 220 أوم](https://geeksvalley.com/product/220-resistors/)

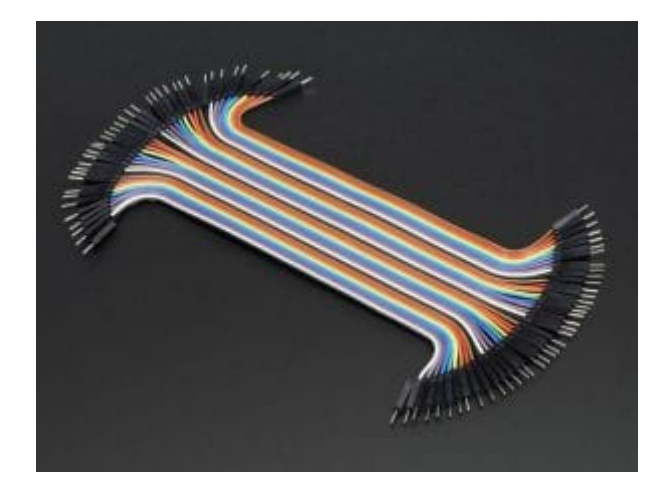

[مجموعة أسلاك توصيل](https://geeksvalley.com/product/jumper-wires-male-male/) (ذكر/ذكر)

## المستقبل والمرسل لموجات الراديو الترددي (Mhz433 RF(

يمن ارسال البيانات بين لوحتين اردوينو باستخدام وحدة المستقبل والمرسل لموجات الراديو الترددي (Mhz433 RF(. حيث ترسل البيانات بشكل متسلسل من جهاز المرسل إلى جهاز المستقبل.

تعمل وحدات المرسل لموجات الراديو الترددي المستخدمة بالدرس بتردد محدد يبلغ 433 ميجاهرتز. تُستخدم هذه الوحدات ف الاتصالات قصيرة المدى. ويتم استخدامه فى مجالات مختلفة مثل أجهزة التحكم فى الإضاءة عن بُعد، وأنظمة RFID، والإنذار اللاسلكى وأنظمة الأمان وما إل ذلك.

تعمل وحدة المرسل لموجات الراديو الترددي على اصدار موجات بشكل مستمر وتؤثر اشارة البيانات على سعة الموجة ما يعرف بتقنية تضمين إزاحة السعة (Amplitude Shift Keying). عندما تكون إشارة البيانات (1)، يتم تشغيل إشارة الناقل وعندما تكون إشارة البيانات (0) يتم إيقاف تشغيل إشارة الناقل.

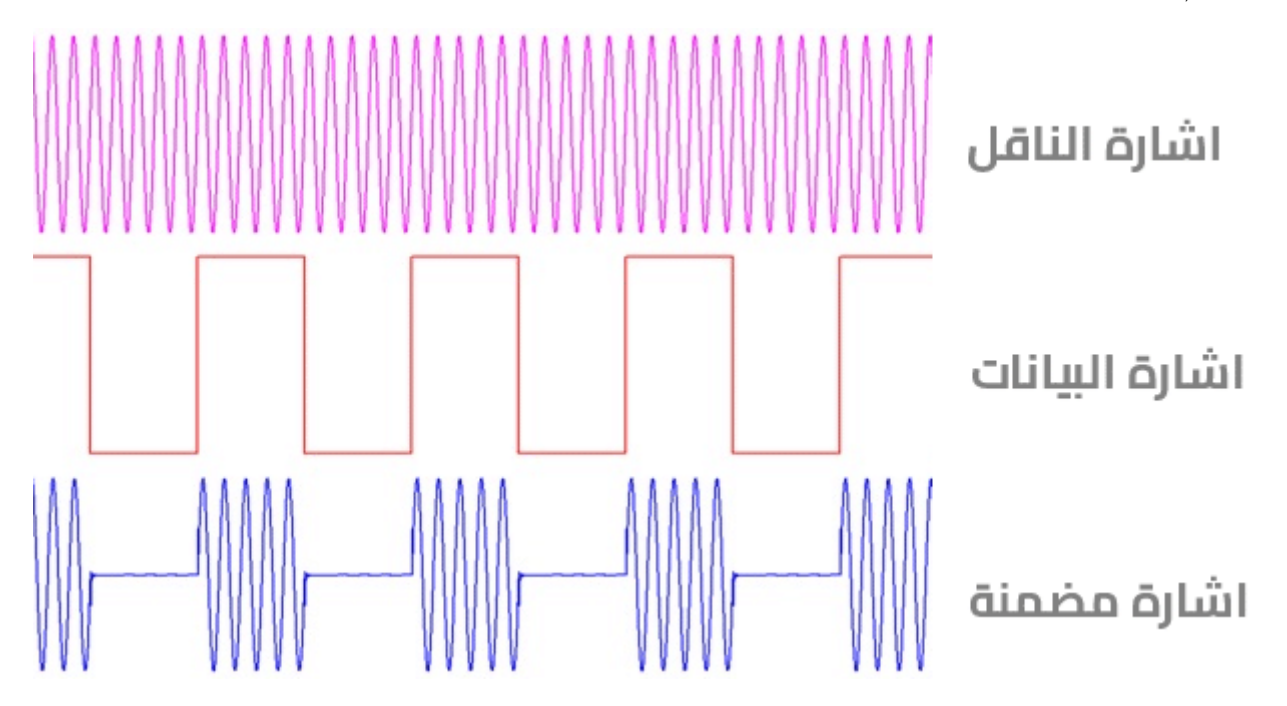

وتحتوي وحدة المستقبل عل دارة RF لتضخيم الموجة الحاملة المستقبلة من جهاز الإرسال.

### توصيل دائرة المرسل

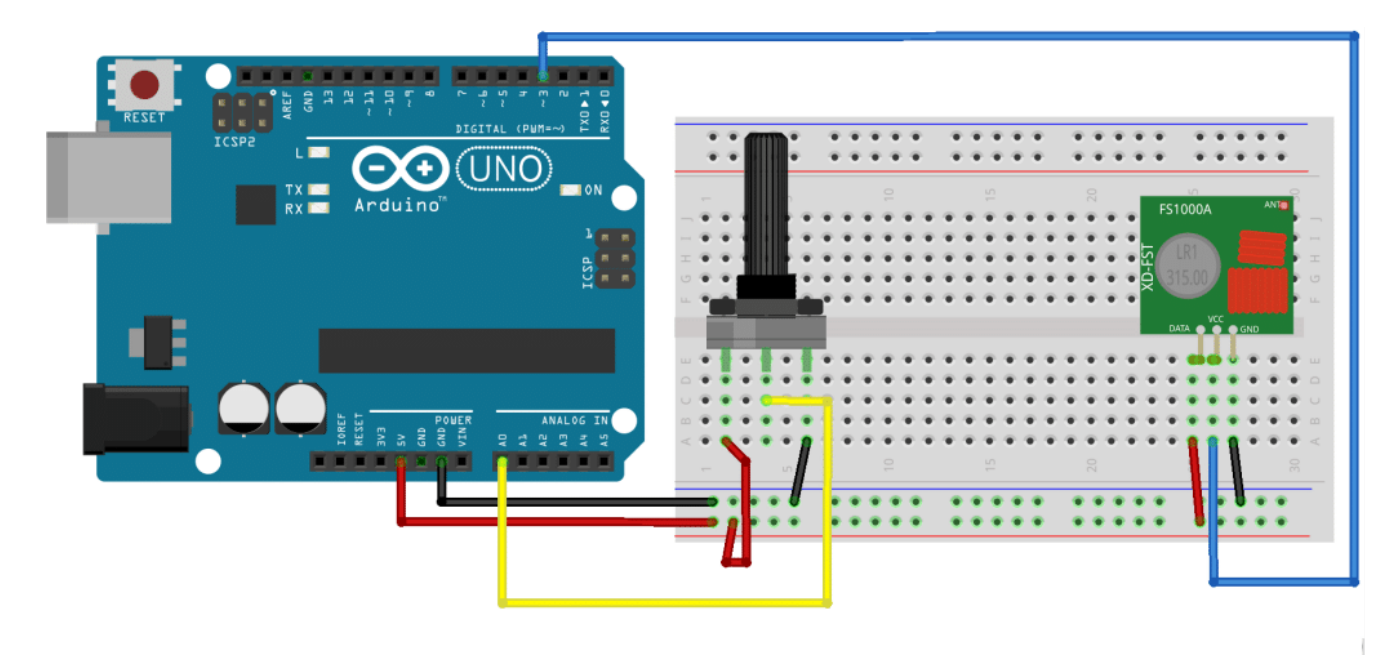

**توصيل دائرة المستقبل**

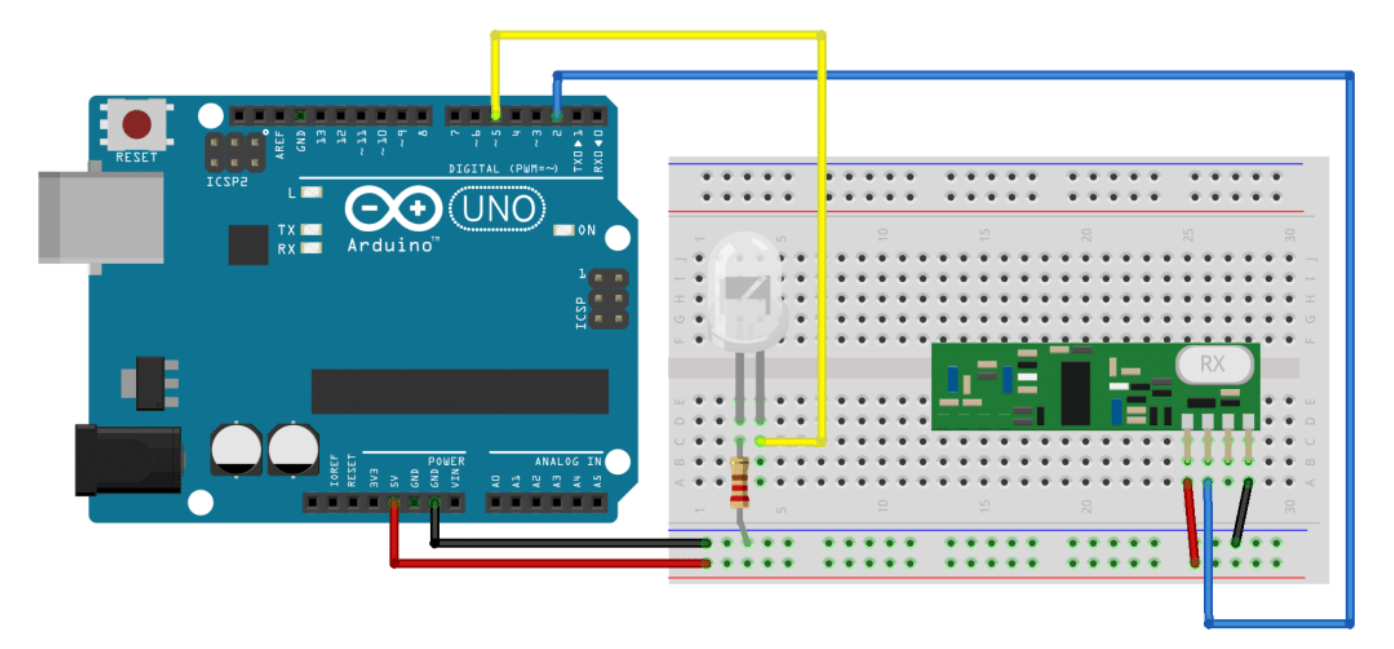

### البرمجة

بالبداية ستحتاج إلى تحميل مكتبة [\(VirtualWire](https://github.com/GeeksValley/VirtualWire/raw/main/VirtualWire.zip)) و من ثم تثبيتها على بيئة تطوير الاردوينو (Arduino IDE) يمكنك الاطلاع على الدرس الأول –تنصيب برنامج اردوينو (IDE) على جهازك من سلسة تعلم الاردوينو لمعرفة كيف يتم تثبيت المكتبات

### **برمجة المرسل**

#include <VirtualWire.h> #define size  $1$ 

```
int pot = A\theta;
byte TX buffer[size]={0};
byte i;
void setup()}
vw_set_t x_pin(3); // pin
vw_setup(2000); // bps
for(i=0; i < size; i++)}
TX buffer[i]=i;
{
}
void loop()
}
int val = map(analogRead(pot),0,1024,0,255);TX buffer[0] = val;vw send(TX buffer, size);
vw wait tx();
delay(10);
}
```

```
برمجة المستقبل
```

```
#include <VirtualWire.h>
byte message[VW MAX MESSAGE LEN]; // a buffer to store the incoming messages
byte message Length = VW MAX MESSAGE LEN; // the size of the message
int received number = 0;
int LED = 5;
void setup()}
Serial.begin(9600);
pinMode(LED, OUTPUT);
Serial.println("Ready...");
vw_set_rx_pin(3); // pin
vw setup(2000); // bps
vw rx start();
}
void loop()
}
if (vw get message(message, &messageLength)) // non-blocking
}
Serial.print("Potentiometer: ");
for (int i = 0; i < messageLength; i++)}
//Serial.print(message[i]);
```

```
received number = message[i];
}
Serial.println(received number);
analogWrite(LED, received number);
}
}
```
#### **شرح الود البرمج**

أولا المرسل

في البداية سنقوم باستدعاء مكتبة (VirtualWire) والتي تتضمن دوال تساعدنا على برمجة الوحدة، ونعرف منفذ المقاومة المتغيرة

```
#include <VirtualWire.h>
#define size 1
int pot = A0;
byte TX buffer[size]={0};
byte i;
```
في دالة void setup() نهيئ منفذ الارسال

```
void setup()}
vw set tx pin(3); // pinvw setup(2000); // bps
for(i=0; i < size; i++)}
TX buffer[i]=i;
}
{
```
في دالة void loop() نأخذ قراءة من المقاومة المتغيرة ضمن مدى من 0 إلى 255 والتي تمثل شدة الإضاءة المطلوبة، و نرسل الإشارة

```
void loop()
}
int val = map(analogRead(pot),0,1024,0,255);TX buffer[0] = val;vw_send(TX_buffer, size);
vw wait tx();
delay(10);
}
```
#### ثانيا المستقبل

نقوم باستدعاء مكتبة VirtualWire وتعريف الإشارة المستقبلة وحجم الرسالة، وتعريف منفذ الثنائي المشع للضوء (LED)

```
#include <VirtualWire.h>
byte message [VW MAX MESSAGE LEN];
byte messageLength = VW MAX MESSAGE LEN;
int received number = 0;
```
في دالة void setup() نقوم بتهيئة منفذ الاتصال التسلسلي حتى نتمكن من طباعة القيم المستقبلة على شاشة الاتصال وكمت سيتم تعريف منافذ الخرج

```
void setup()}
Serial.begin(9600);
pinMode(LED, OUTPUT);
Serial.println("Ready...");
vw set rx pin(3); // pin
vw setup(2000); // bps
vw_rx_start();
}
```
في دالة void loop() نستقبل الرسالة و نعكس قيمتها ليتم تحديد شدة اضاءة الثنائي المشع للضوء (LED)

```
void loop()
}
if (vw get message(message, &messageLength)) // non-blocking
}
Serial.print("Potentiometer: ");
for (int i = 0; i < messageLength; i++)}
//Serial.print(message[i]);
received\_number = message[i];}
Serial.println(received_number);
analogWrite(LED, received_number);
{
}
```